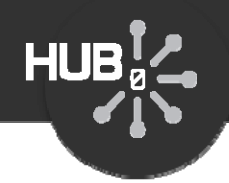

# What's Under the Hood?

#### Michael McLennan

*HUBzero® Platform for Scientific CollaborationPurdue University*

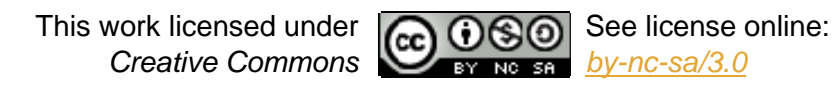

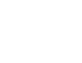

1

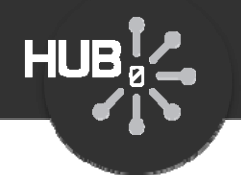

#### Example: Fermi function tool

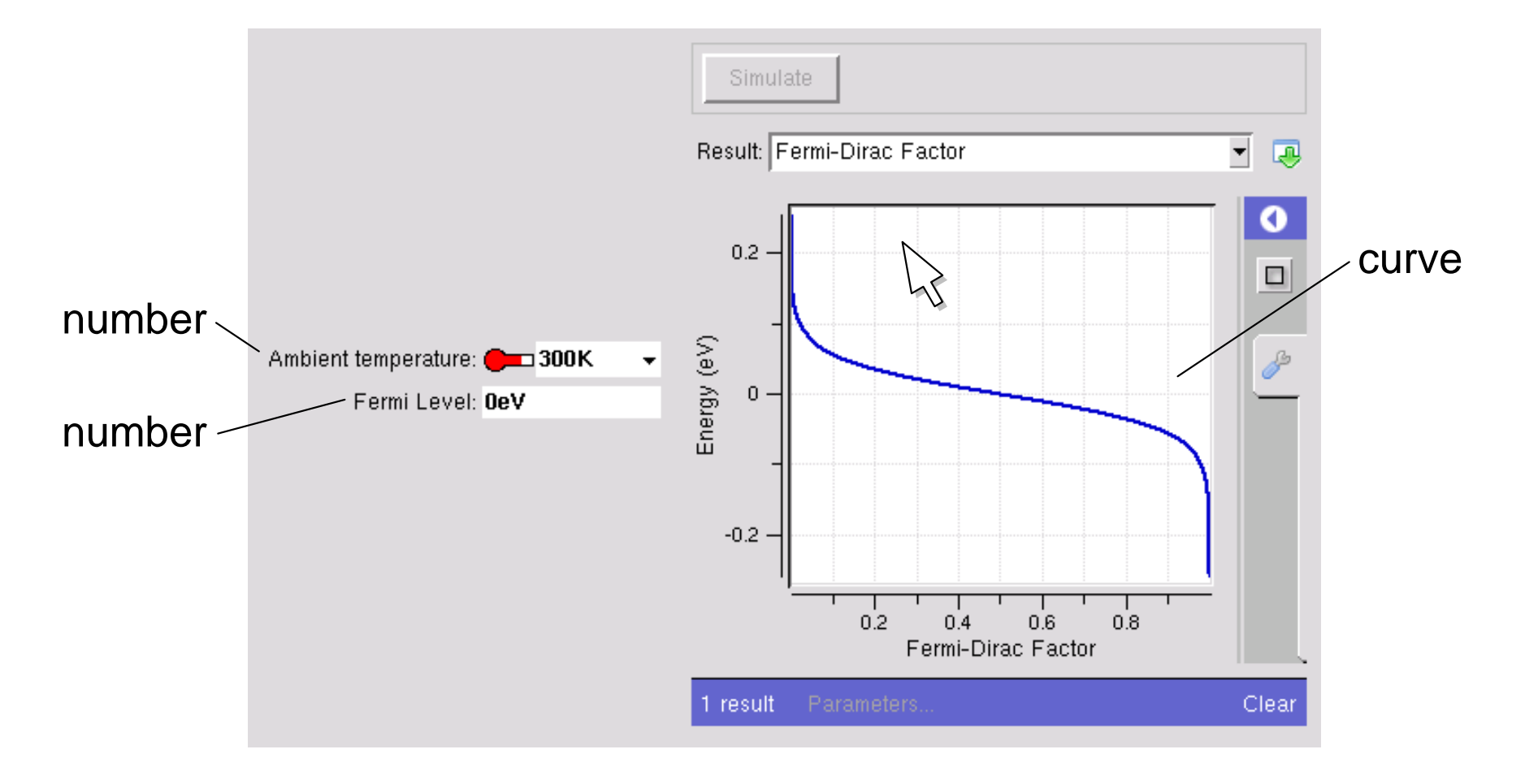

## *How does it work?*

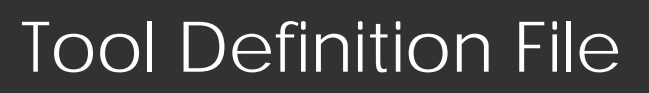

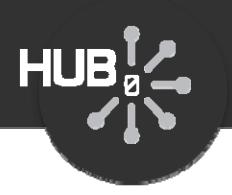

#### Builder

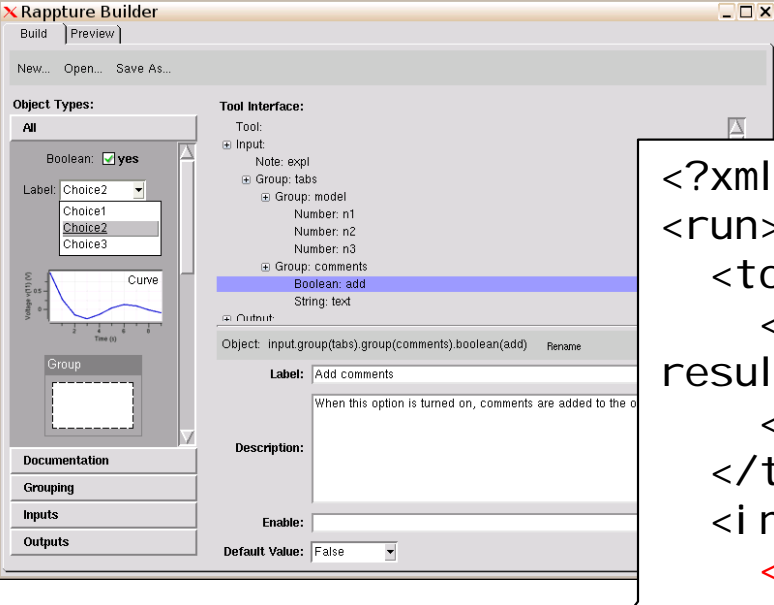

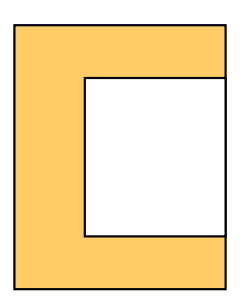

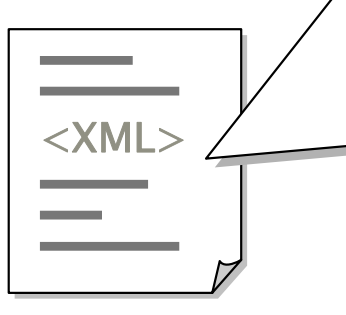

tool.xml

skeletonprogram

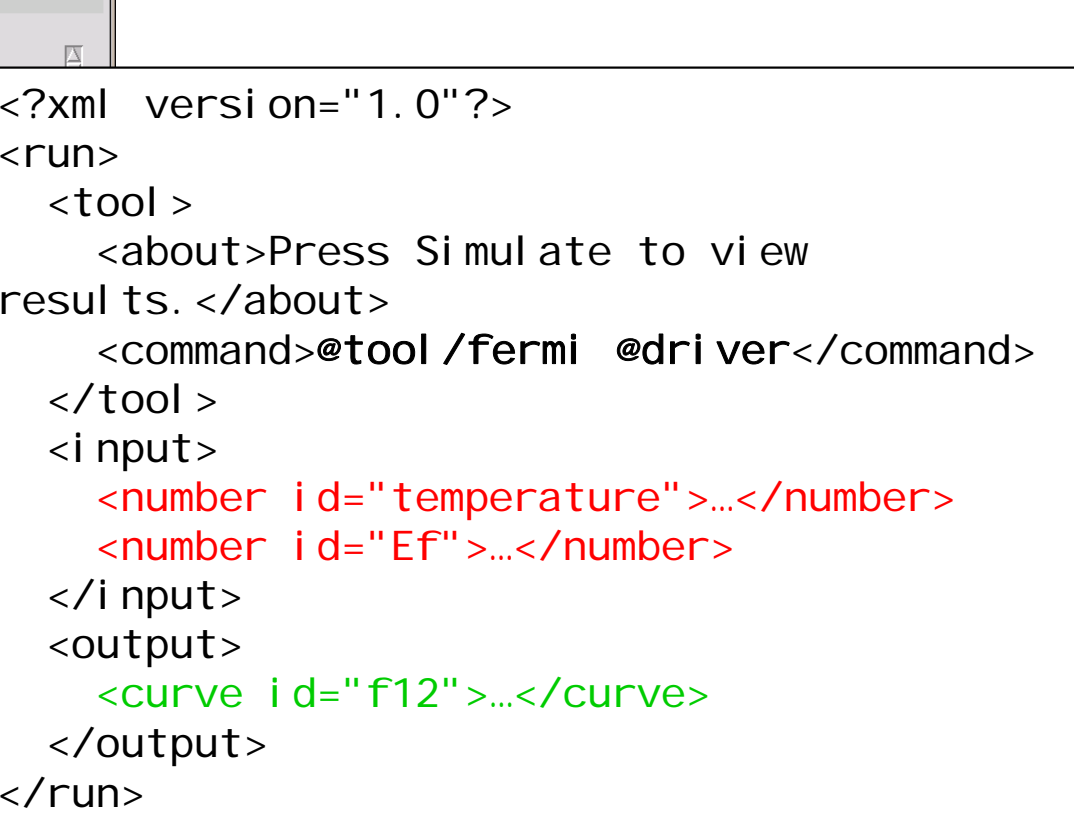

- Info about the tool, how to run it
- Input objects
- Output objects

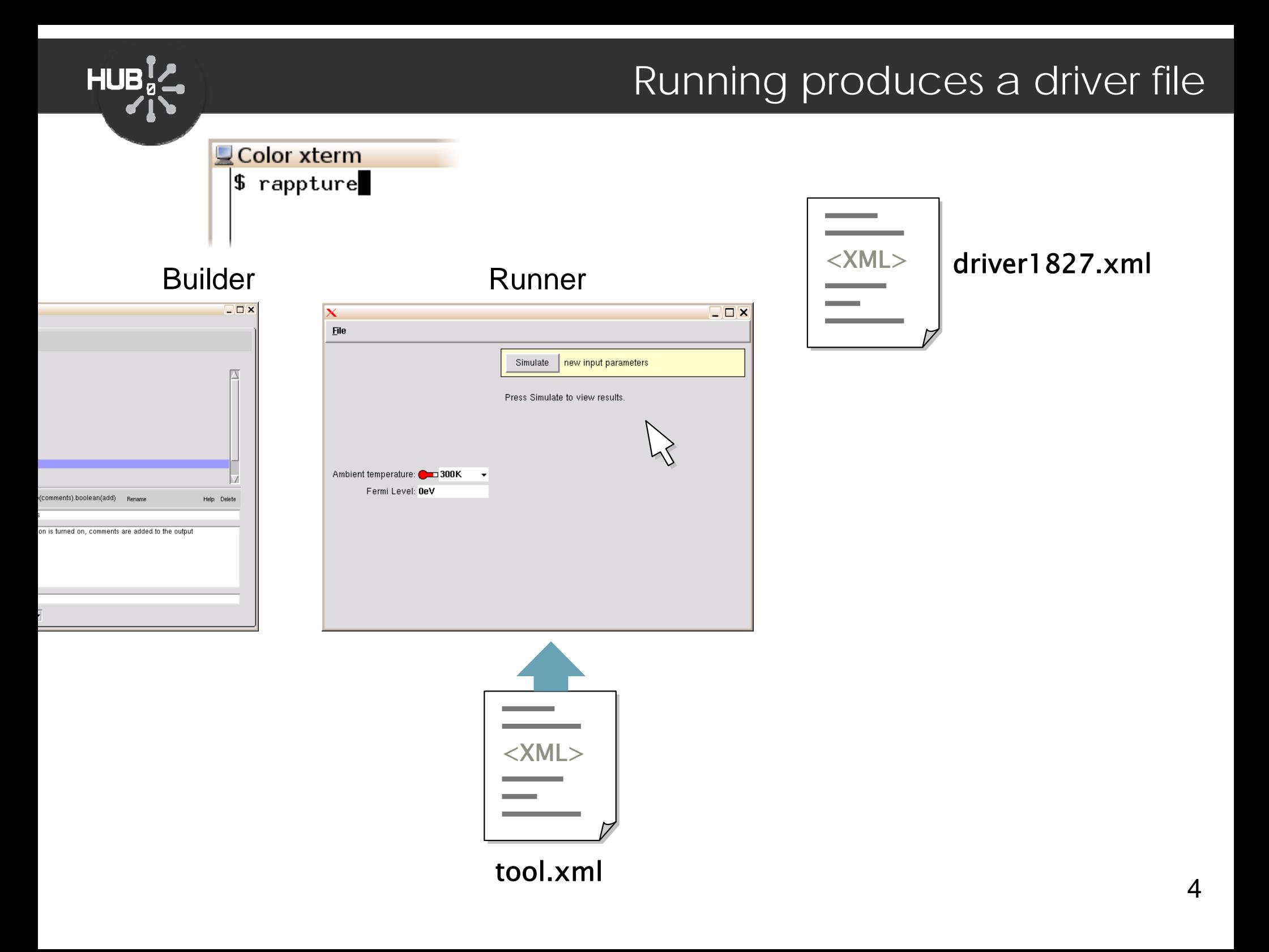

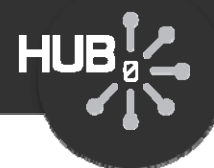

```
<?xml version="1.0"?><?xml version="1.0"?><run><run>
```
<input> <input> <number id="temperature"> <number id="temperature"> <units>K</units> <min>0K</min> <min>0K</min> <max>500K</max> <max>500K</max> <default>300K</default><default>300K</default>…

```
</number></number><number id="Ef"><number id="Ef"><units>eV</units> <units>eV</units> <default>0eV</default>
```

```
</number></number></input>
</input>
   <output>
<output>
      <curve id="f12">…</curve>
   </output>
</output>
</run></run>
```

```
</run>
 <?xml version="1.0"?><?xml version="1.0"?><run><run><input>
<input>
        <number id="temperature">
<number id="temperature">
           <units>K</units>
           <min>0K</min> <min>0K</min> <max>500K</max> <max>500K</max> <default>300K</default><default>300K</default><current>77K</current>
        </number></number><number id="Ef"><number id="Ef"><units>eV</units> <units>eV</units> <default>0eV</default>
           <current>200meV</current>
        </number></number></input>
</input>
    <output>
<output>
        <curve id="f12">…</curve>
    </output>
</output>
    …
```

```
tool.xml
```
#### Running your program

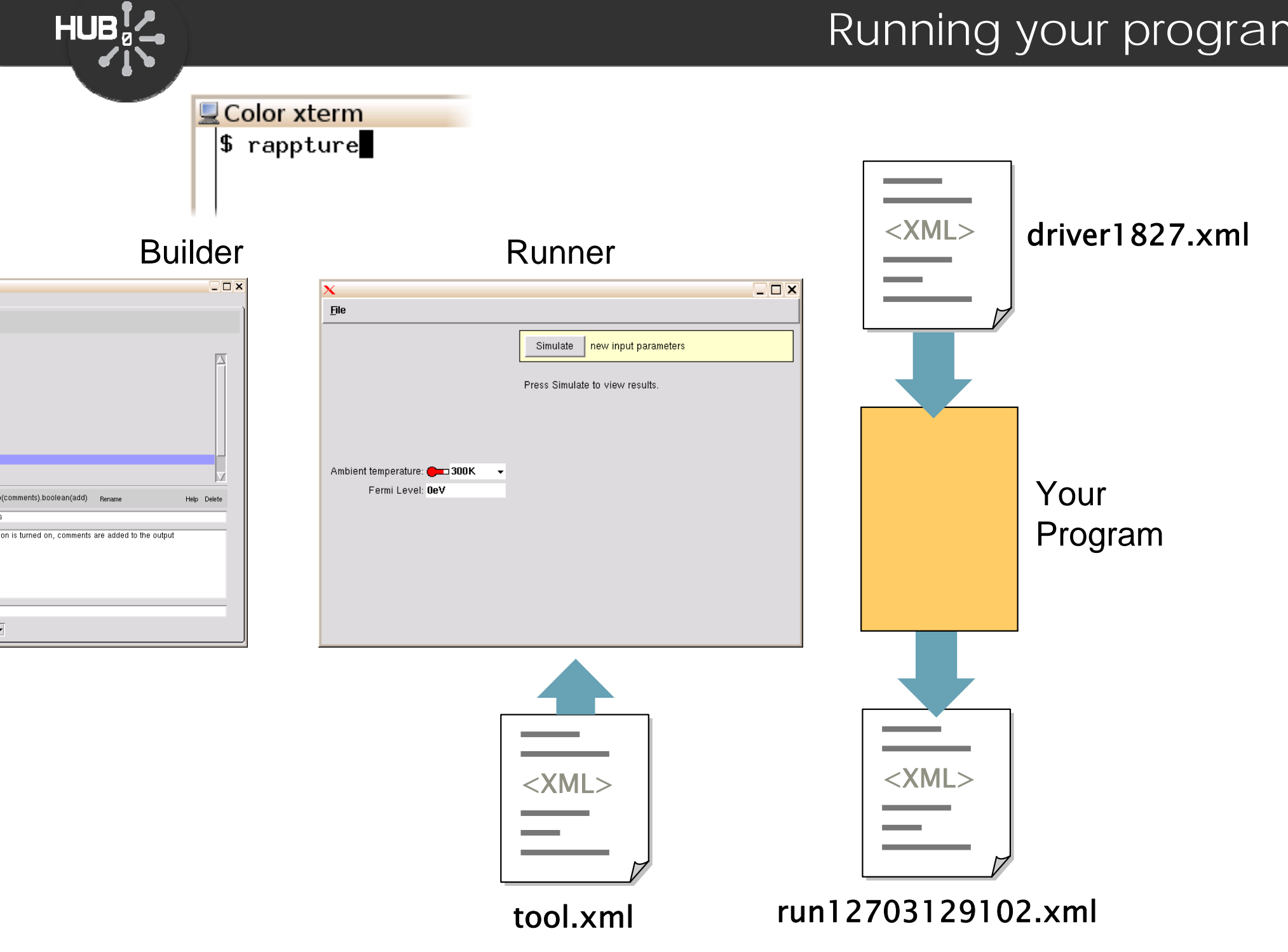

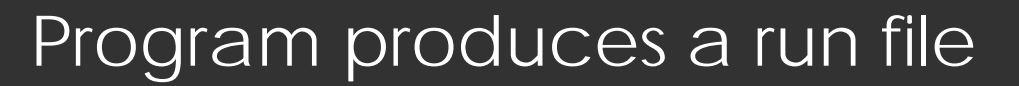

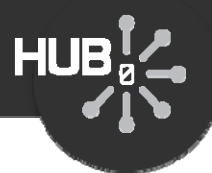

```
<?xml version="1.0"?><?xml version="1.0"?><run><run>
```

```
<input>
<input>
       <number id="temperature">…
<number id="temperature">…
          <current>77K</current>
       </number></number><number id="Ef">…<number id="Ef">…<current>200meV</current>
       </number></number></input>
</input>
   <output>
<output>
       <curve id="f12"><curve id="f12"><about>…<about>…</curve></curve></output>
</output>
</run></run>…
```

```
driver1827.xml
```

```
</run>
<?xml version="1.0"?><?xml version="1.0"?><run><run><input>
<input>
      <number id="temperature">…
<number id="temperature">…
          <current>77K</current>
      </number></number><number id="Ef">…<number id="Ef">…<current>200meV</current>
      </number></number></input>
</input>
   <output>
<output>
      <curve id="f12"><curve id="f12"><about>…<about>…<component> 
<component> 
             <xy>0.999955 -0.25852
<xy>0.999955 -0.25852
0. 99995 -0. 255935
0.999945 -0.25335...</curve></curve></output>
</output>
   …
```
#### Tool Definition File

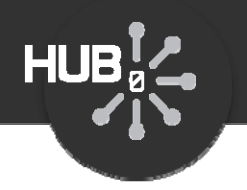

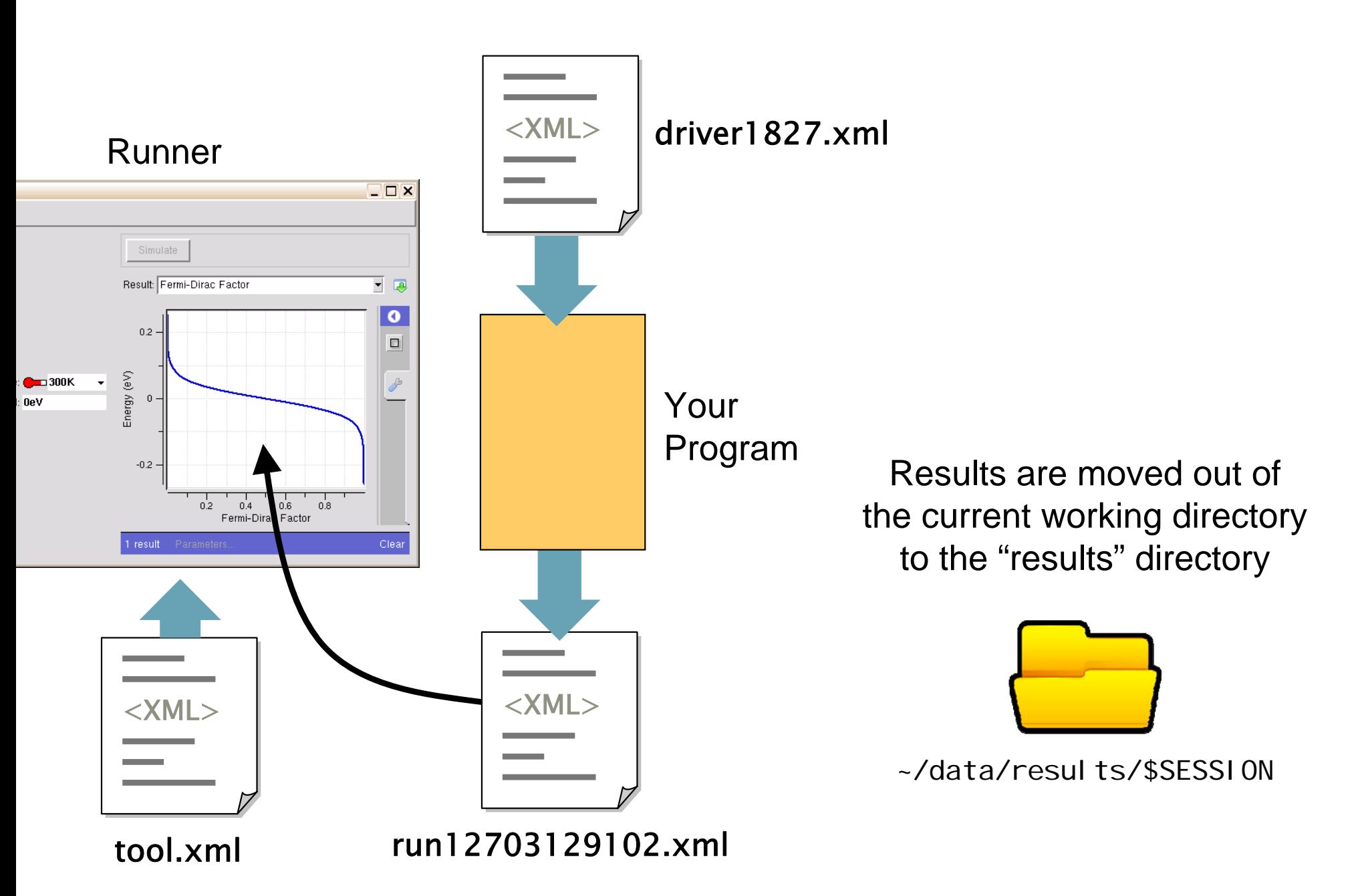

#### All Together

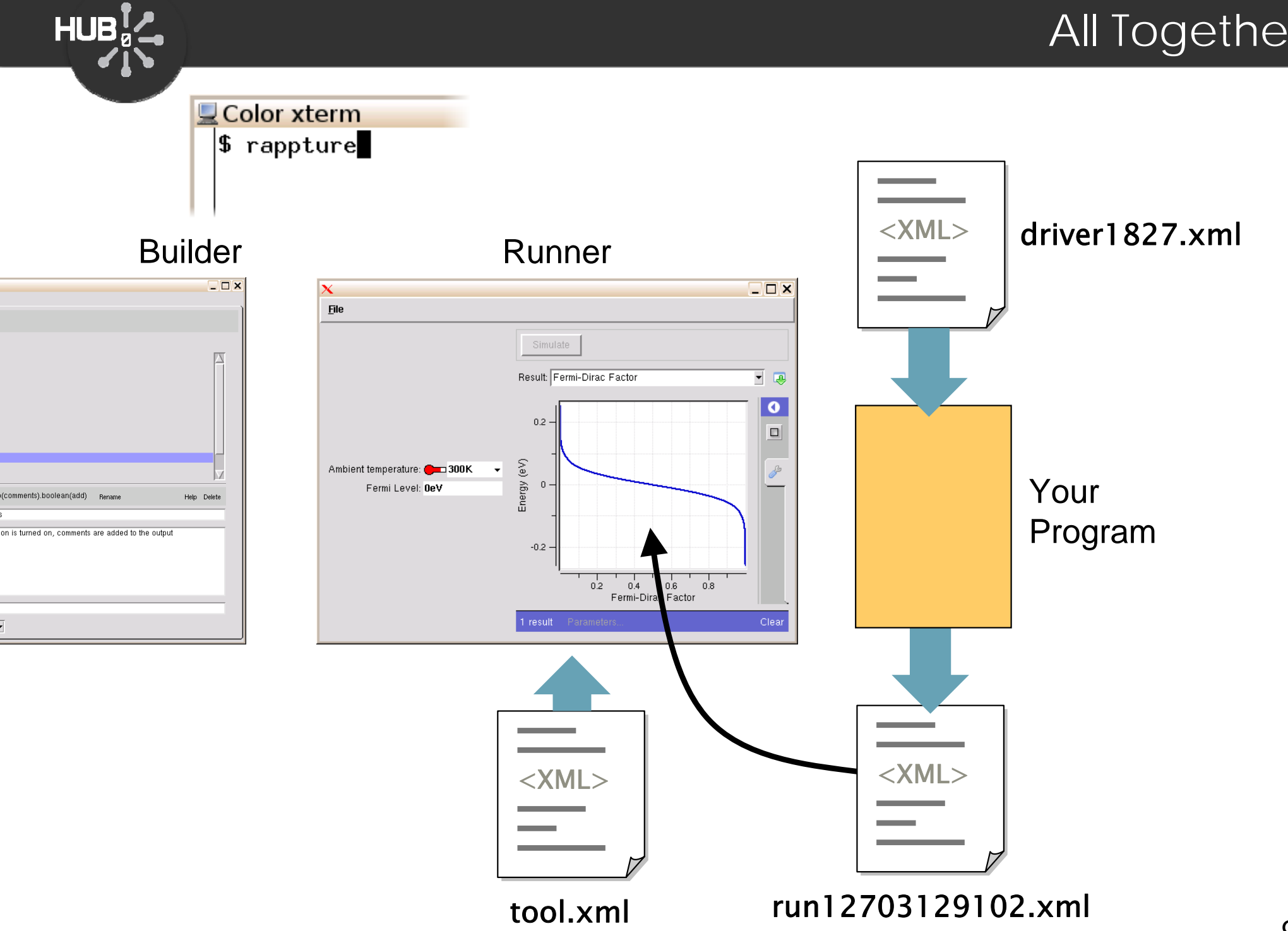

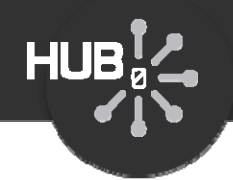

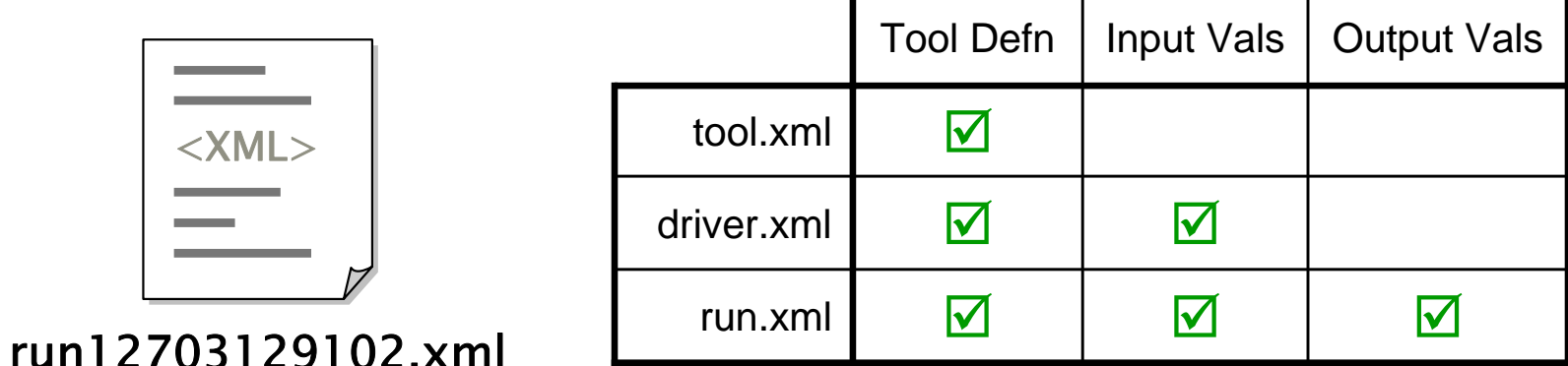

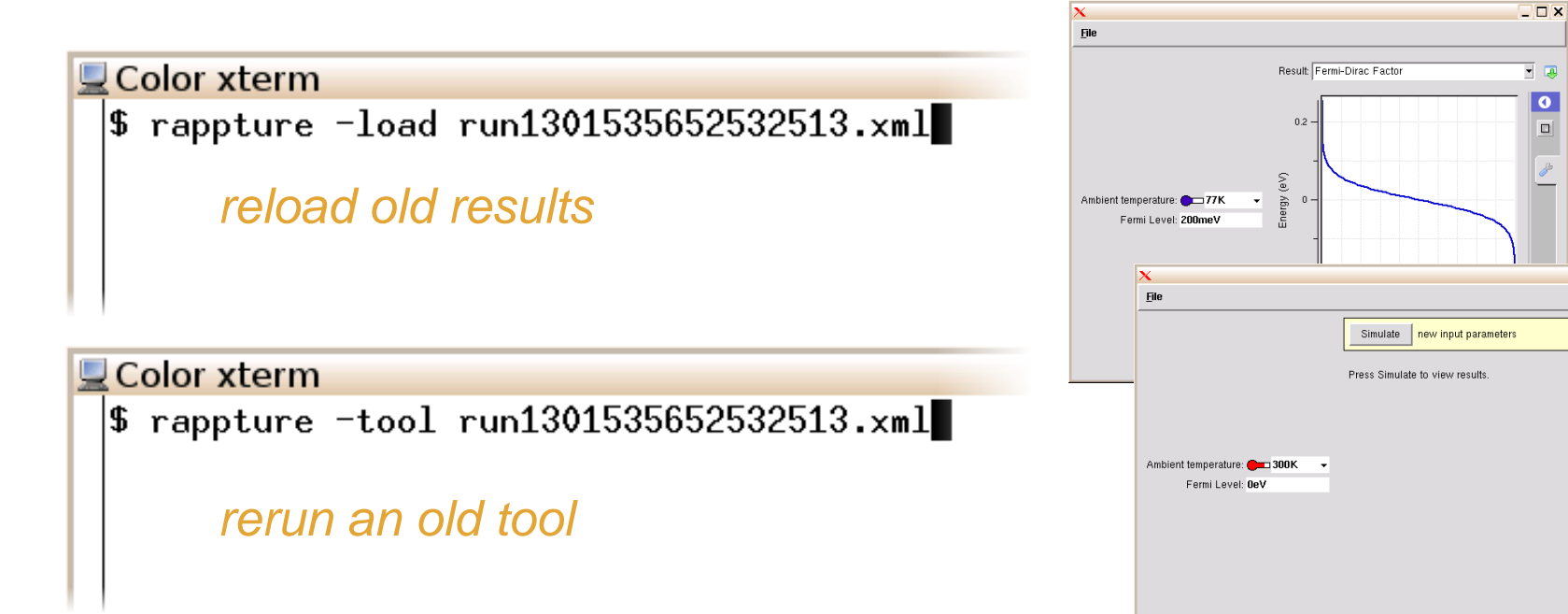

 $\overline{\bullet}$ 

 $\Box$ 

 $\Box$  $\Box$  $\times$ 

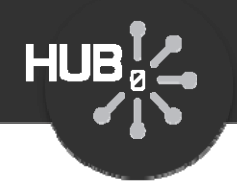

#### How does your program get invoked?

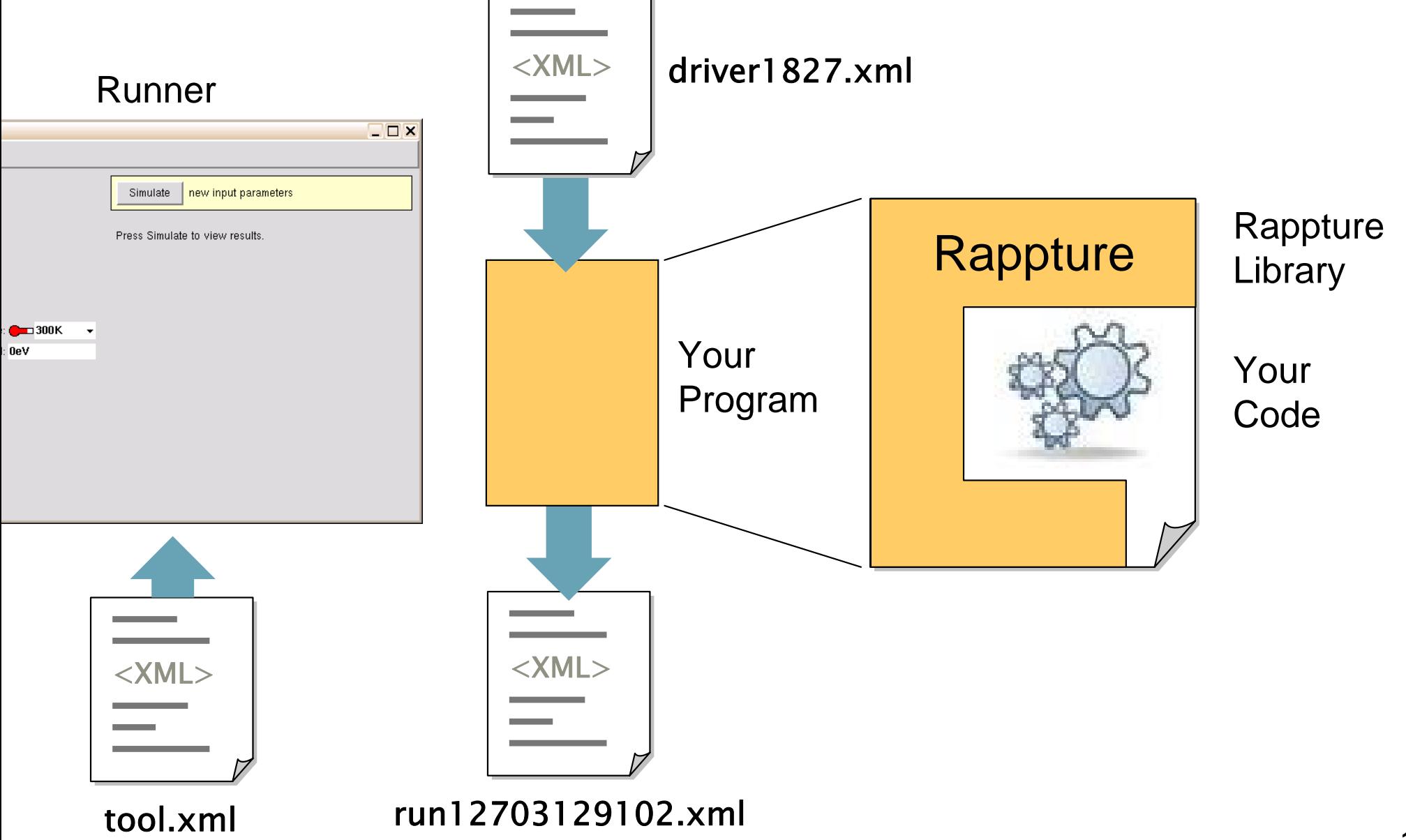

#### How your program gets invoked

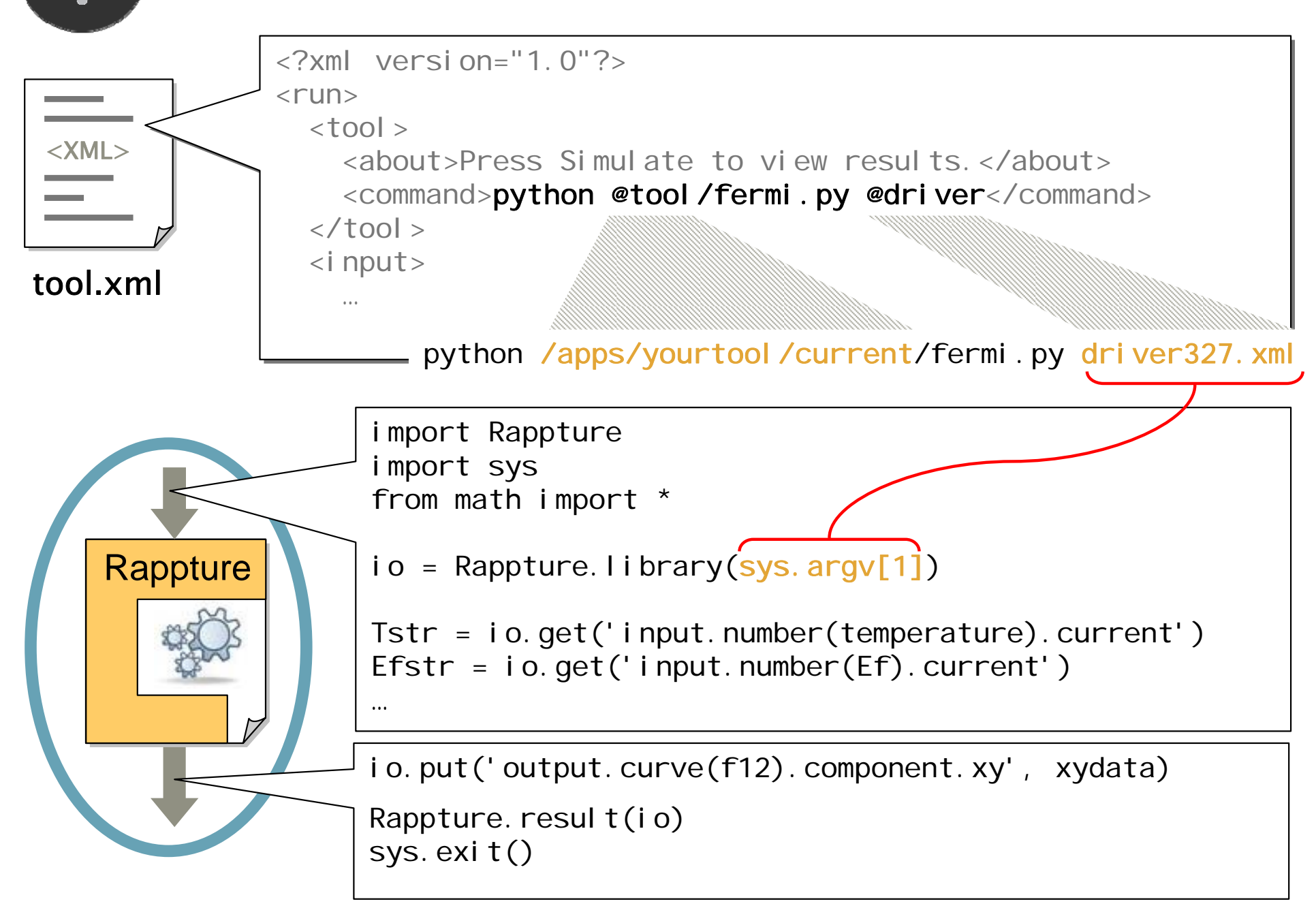

**HUB** 

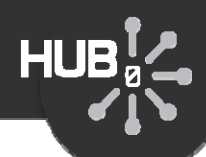

### Object names in tool.xml and in your program

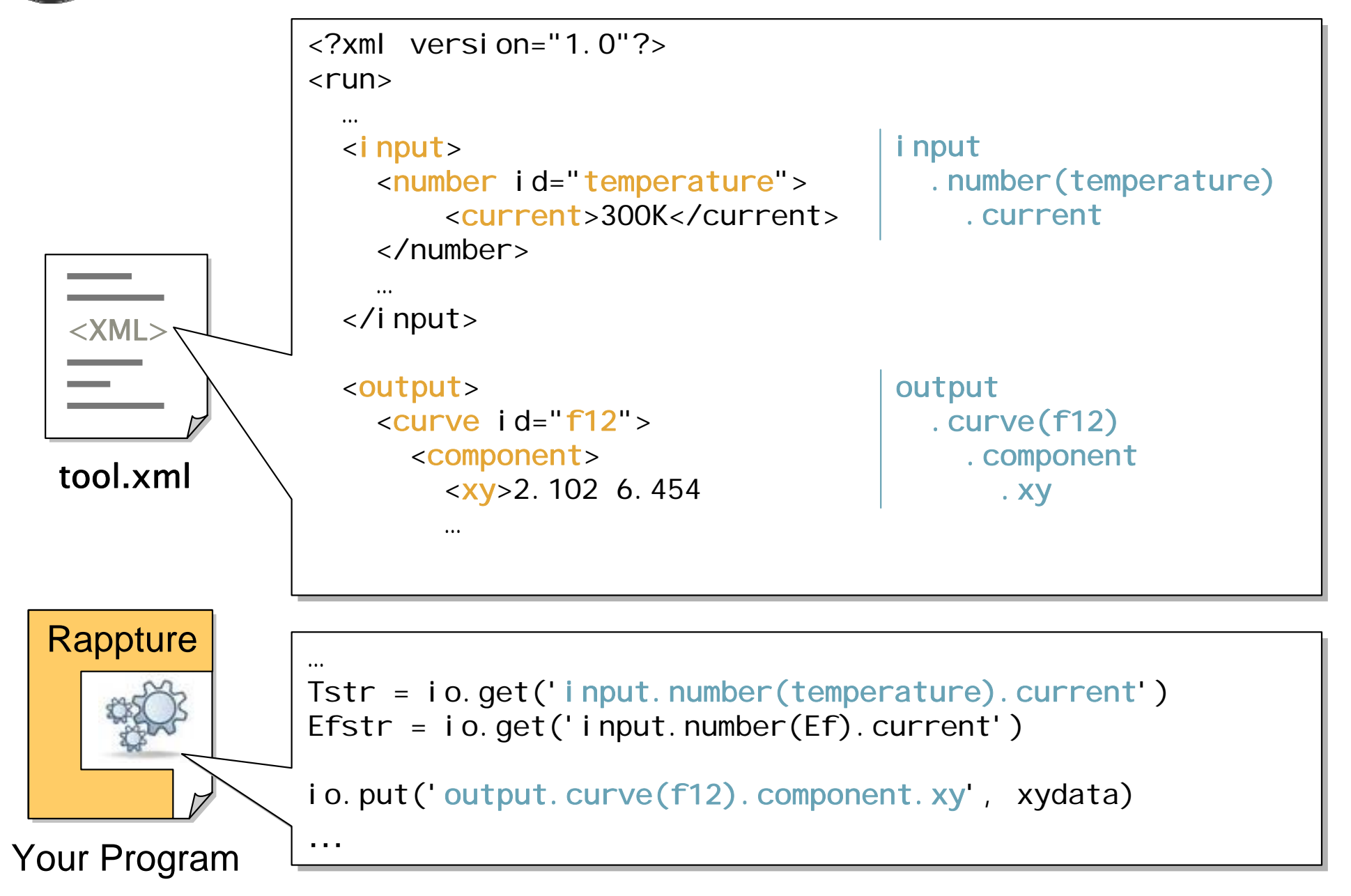

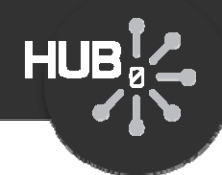

## Assignment #2: Patch program into tool.xml

#### Download the following tool:

% wget https://nanohub.org/tools/bootcamp/raw-attachment/wiki/WikiStart/ex2.tgz

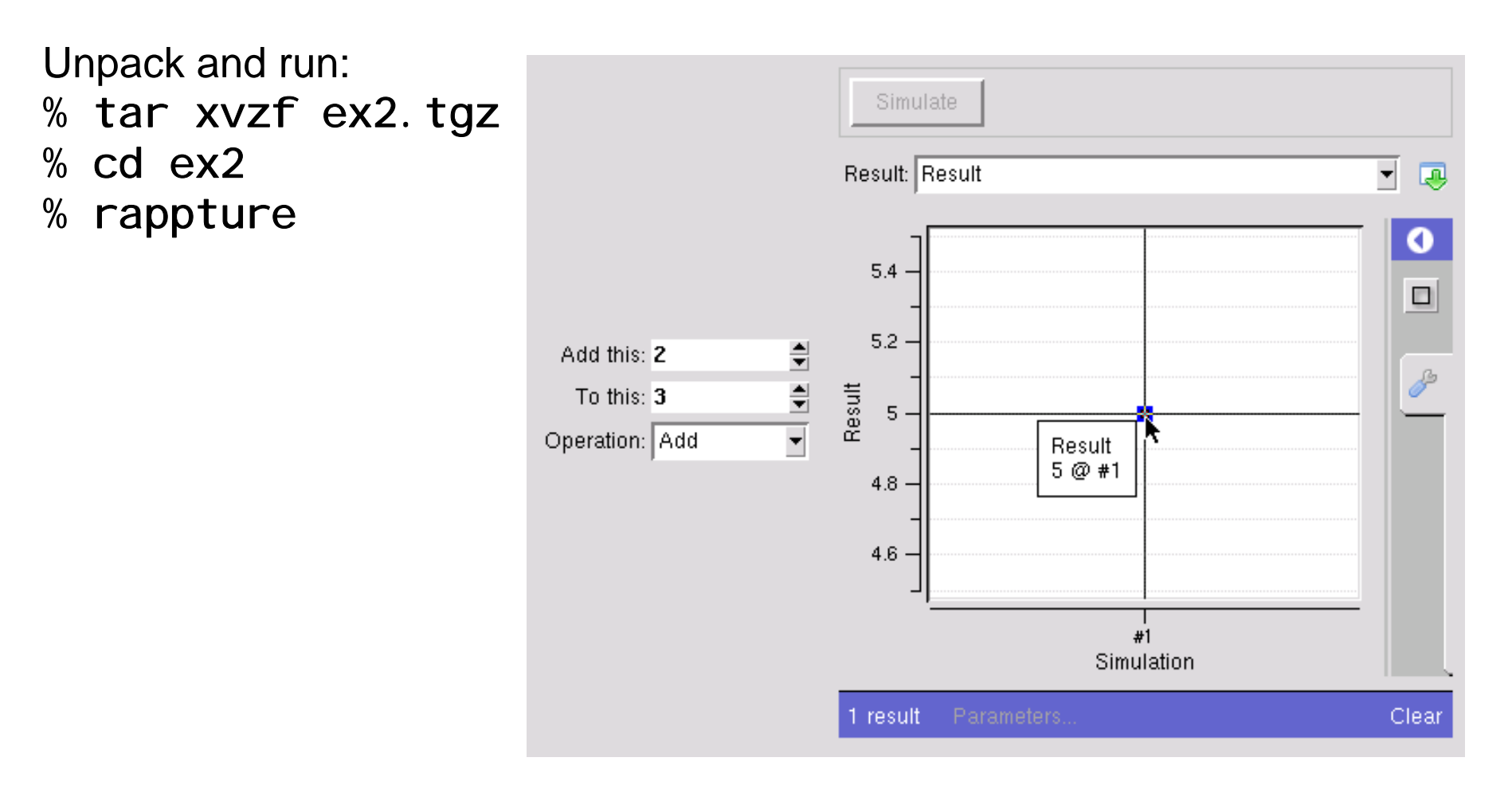

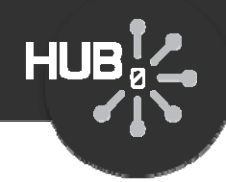

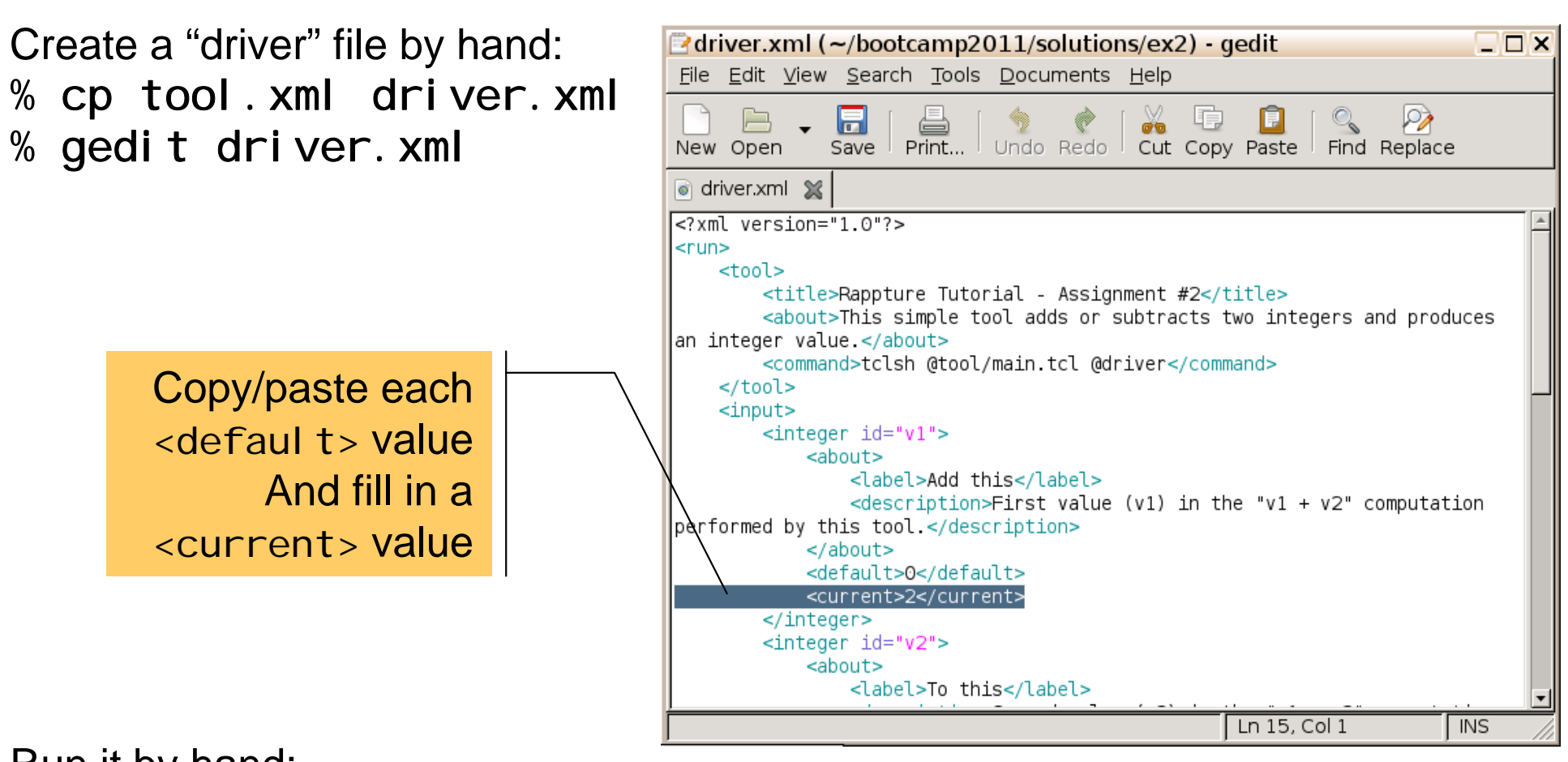

Run it by hand: % tclsh main.tcl driver.xml

Now, edit <command> in the tool.xml to make the tool run properly